## <sup>知</sup> 如何查看AP的端口协商状态

Mini[无线](https://zhiliao.h3c.com/questions/catesDis/2133) **[吴屹枫](https://zhiliao.h3c.com/User/other/74369)** 2024-08-01 发表

## 配置步骤

Mini商用路由器:登录管理界面,点击AP管理→在线AP管理→在线AP列表,选中对应AP,点击"详细" ,即可查看AP端口状态;

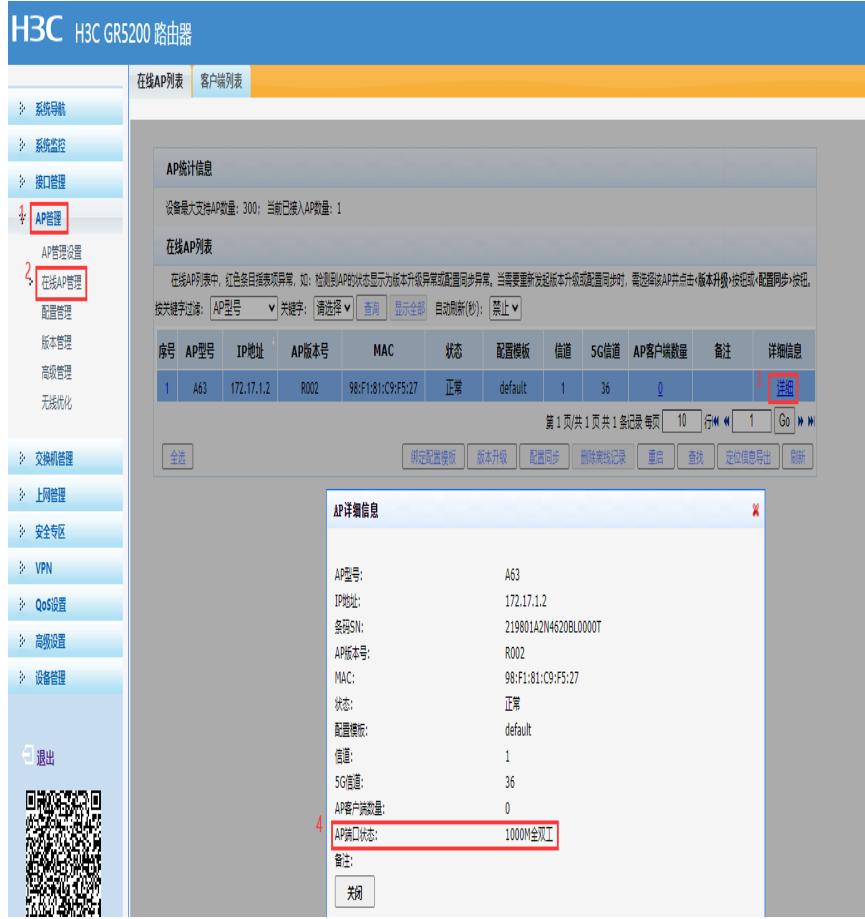

2.AP没搭配管理中枢来使用,为胖模式AP,则在AP上查看: (1)AP:登录AP管理界面,点击系统监控→运行信息→基本信息 ;

```
H<sub>3</sub>C
                                  林龍 鮮鼬 放残
\langle \mathbf{\hat{s}} \rangle系统监控
                                         基本信息
       20所能
                                                               219801A2N4620BL0000T
                                               序列号:
          系統日志<br>网络维护
                                              产品型号:
                                                               H3C Mini A63
                                              软件版本:
                                                               A63V100R002 (点击进入软件升级页面)
\langle \widehat{\mathcal{C}}_0 \rangleTagger
                                                               103
                                          Bootrom版本:
\begin{picture}(22,115) \put(0,0){\line(1,0){155}} \put(15,0){\line(1,0){155}} \put(15,0){\line(1,0){155}} \put(15,0){\line(1,0){155}} \put(15,0){\line(1,0){155}} \put(15,0){\line(1,0){155}} \put(15,0){\line(1,0){155}} \put(15,0){\line(1,0){155}} \put(15,0){\line(1,0){155}} \put(15,0){\line(1,0){155}} \put(15,0){\line(1,0){155}}VER.A
                                              硬件版本:
         上雕理
                                                               CPU使用: 11.0% 内存使用: 35.8%
                                              系统资源:
\begin{pmatrix} 2 \\ 2 \\ 3 \end{pmatrix}运行时间:
                                                               0天0小时1分钟53秒
          潞饌
                                                               2023年05月09日星期二11:24:54 [网络获取时间]
                                              系统时间:
                                         LAN网口
                                              MAC地址:
                                                               98:F1:81:C9:F5:27
                                                IP地址:
                                                               172.17.1.2
                                              子网掩码:
                                                               255.255.252.0
                                              网关地址:
                                                               172.17.1.1
                                         端口协商状态
                                  \vert3
                                            LAN1 端口:
                                                               1000M 全双工
                                            LAN2 端口:
                                                               未连接
                                         无线AP状态
                                              2.46无线:
                                                               扁用
                                                                                                          5G无线: 启用
                                          2.4G无线模式:
                                                               b+g+n5G无线模式: a+n+ac
                                          2.4G无线信道:
                                                               1 - 2.412GHz5G无线信道: 36 - 5.180GHz
                                                                                                                    同新 自动刷新: 10 v 秒
```
(2)新UI AP:暂不支持查看;